## **Shop for Plans Using Your Medicare Account**

**If you create a Medicare account, you get access to personalized features when you shop for plans at [Medicare.gov/plan-compare.](https://www.medicare.gov/plan-compare/#/?year=2022&lang=en) You'll be able to:**

- $\vee$  Review how your current plan will change next year.
- $\vee$  Compare your current plan to other plans in your area.
- $\vee$  Manage a list of your prescription drugs and preferred pharmacies.
- $\overline{\triangledown}$  Get detailed cost information that includes any help you get (like from a Medicare Savings Program).

## **Ready to get started?**

Visit **[Medicare.gov](https://www.medicare.gov/)** and select "Log in/Create Account."

You'll need the following information (for yourself or the person you're helping):

- **1. Medicare Number**  This is on the front of your red, white, and blue Medicare card.
- **2. Part A or Part B coverage start date** This is on the front of your red, white, and blue Medicare card.
- **3. Personal information**  Like your name, date of birth, and current address.

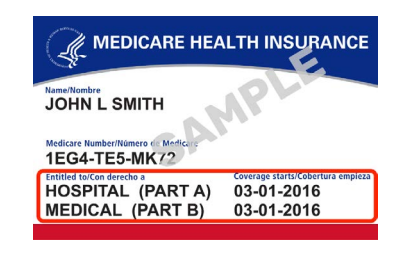

After you enter your information and select "Next," create your username and password. To help you remember your username and password, you can write them in the spaces below. Keep this sheet in a safe place to protect your privacy.

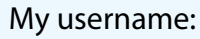

My password:

## **Forgot your username or password?**

If you already have an account, visit **[Medicare.gov/account/login](https://www.Medicare.gov/account/login)** and select "Forgot your username or password?" to get or reset your login information.

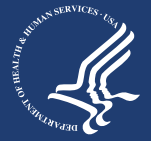

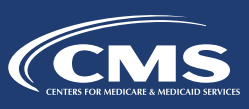